## **Ein CAD-Programm mit AutoIT**

- 1. [Einleitung](#page-2-0)
- 2. [Vorversuch](#page-2-0)
- 3. [Ein Graphisches User Interface \(GUI\) mit Grafik-Fenster](#page--1-0)
- 4. [GUI mit verbesserten Eigenschaften](#page--1-0)
- 5. Menüaufbau [und Schaltflächen](#page--1-0)
- 6. Die Line[-Funktionalität](#page--1-0)
- 7. Die Funktion "Parallel-Linie"
- 8. Die Funktion "Senkrechte Linie"
- 9. Die Funktion "Rechteck"
- 10. Die Funktion "Kreis"
- 11. Die "Text"-Funktion
- 12. Die Fangfunktionen
- 13. Dateiarbeit

14.

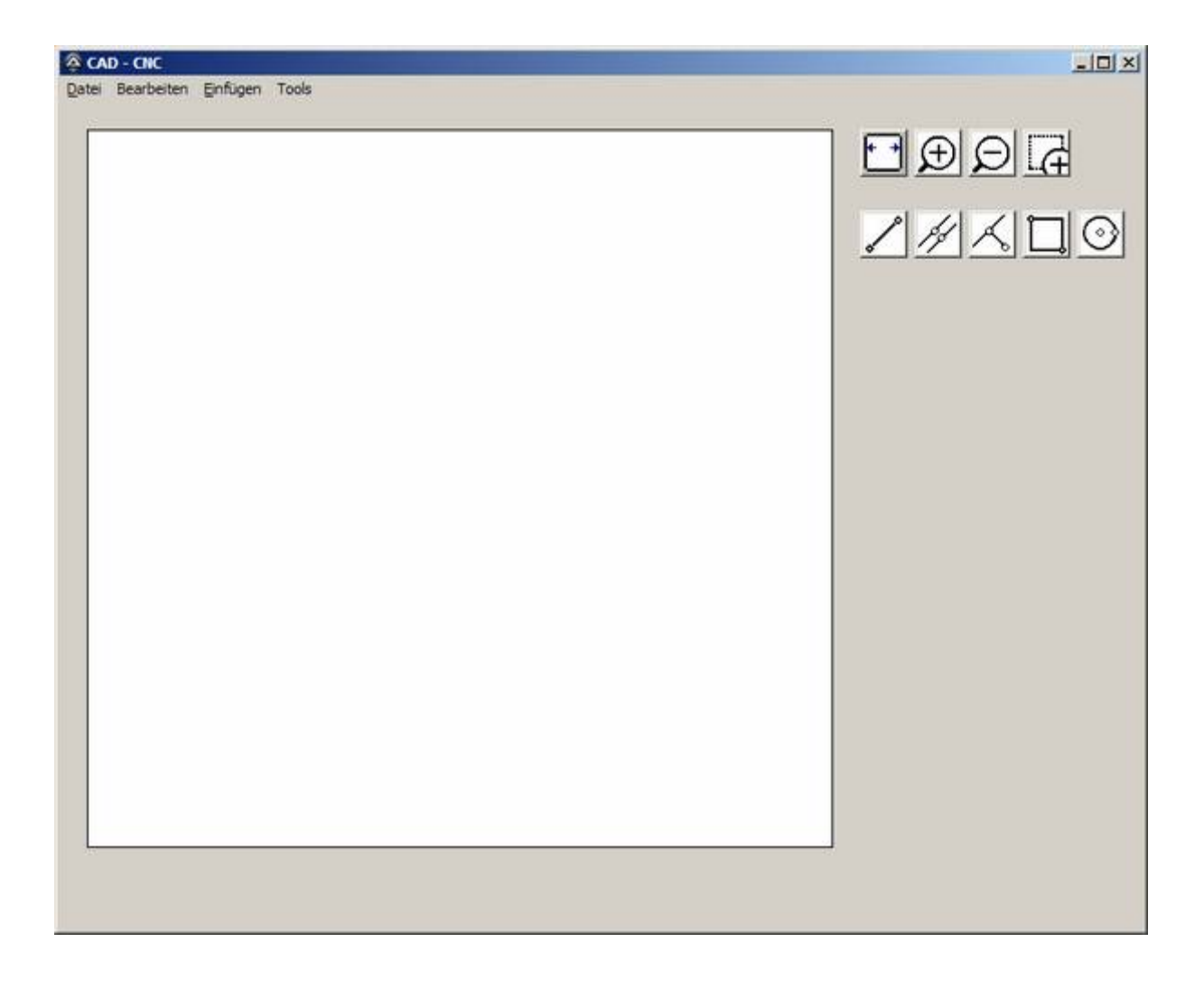

## <span id="page-2-0"></span>**1. Einleitung**

Um AutoIT aus dem Status eines einfachen Script-Programms etwas herauszuheben, soll hier versucht werden eine etwas anspruchsvolle Applikation zu beschreiben.

Sicherlich kann der eine oder andere entgegenhalten, dass es CAD-Programme wie Sand am Meer gibt und je nach Geldbeutel kann man auch das Richtige für den jeweiligen Zweck finden. Interessant ist aber, wie solche Programme funktionieren und wie der Weg sein kann, solches zu implementieren. Profis würden C++ nehmen und in langwierigen Sitzungen mit dem kostenpflichtigen MS-Development-Studio sich langsam aber sicher dem Gewünschten nähern.

Es stehen aber auch freien Entwicklungssysteme zur Verfügung, wie z.B. "AutoIT" mit der ebenfalls freien IDE "SciTE" und damit soll nun hier Gleiches oder Ähnliches versucht werden.

Ein weiteres AutoIT-Tutorial – anhand eines konkreten Beispiels!